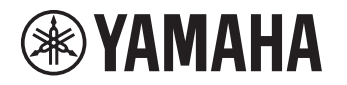

# **Update Guide**

This Guide provides instructions for updating firmware on the following products.

- YAS-107
- YAS-207
- ATS-2070\*
	- \* Sold only in certain countries or regions

See product pages on the Yamaha website for details regarding the issues resolved, and functions added, by updating firmware.

### **Equipment required for firmware update**

Prepare the following items before attempting to update firmware.

**EN**

Manual Development Group © 2017 Yamaha Corporation Published 07/2017 KS-B0 AV17-0035

- USB flash drive Use a USB flash drive that meets all of the following requirements.
	- Supports the USB mass storage device class
	- Formatted in FAT16 or FAT32 format
	- No encryption applied
	- No data stored on the device (empty)
- Computer that can be connected to the Internet Download the firmware from the Yamaha website.
- USB cable (for YAS-107 only) Use the USB cable supplied with the unit.

### **Preparing the firmware**

#### **1 Download the latest version of firmware from the Yamaha website to a computer.**

See product pages on the Yamaha website for more information.

#### **2 Decompress the downloaded file and save the firmware data file to the USB flash drive.**

Be sure to save the firmware data file in the top folder (root folder) of the USB flash drive.

Do not change the file name when saving it. File names are as follows:

- YAS-107: YAS-107-xxxx.ybin
- YAS-207: YAS-207-xxxx.ybin
- ATS-2070: ATS-2070-xxxx.ybin

"xxxx" is a set of pre-determined alphanumeric characters.

## **Updating the unit's firmware**

#### **NOTICE**

Depending upon how the unit has been installed and the shape of the USB flash drive, connecting the USB flash drive to the unit may be difficult. If this is the case, disconnect any cables connected to the unit, and be sure that there is enough space around the unit to properly perform the update process.

- **1 Turn off the unit.**
- **2 Unplug the power cable from the AC wall outlet.**

**3 Connect the USB flash drive to the UPDATE ONLY jack on the unit.**

**YAS-107**

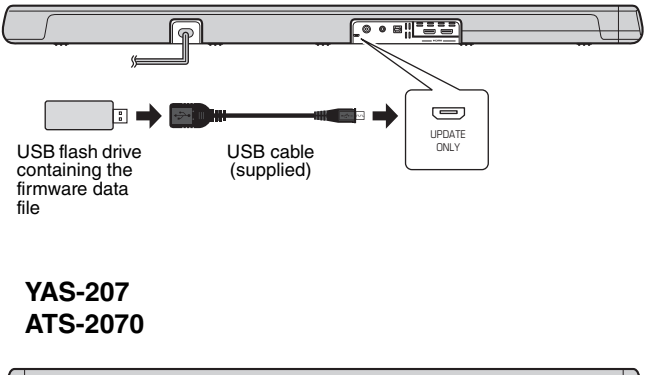

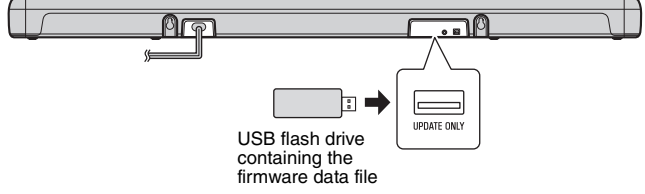

**4 Plug the power cable into an AC wall outlet.**

**5** Touch and hold  $\blacklozenge$  and  $\triangle$  together for at **least 3 seconds.**

> 군 X ◀∭  $\mathcal{L}$

The firmware update begins. The indicators will glow as shown below while the firmware is being updated.

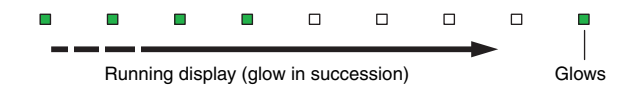

The indicators will flash as shown below when the firmware update has been successfully completed.

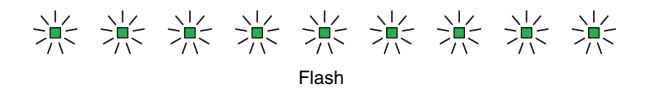

If indicators flash differently than shown above, or fail to glow or flash at all, see ["Troubleshooting](#page-5-0)" (p. [6](#page-5-0) and [7](#page-6-0)).

#### **NOTICE**

Do not unplug the power cable or disconnect the USB flash drive until the following procedures are completed.

#### **6** Touch  $\Diamond$  when the firmware update is **complete.**

The unit will turn off.

### **7 Disconnect the USB flash drive.**

The firmware update has been completed.

## **3D surround playback**

This firmware update supplies the unit with the 3D surround playback function. When 3D surround is selected, DTS Virtual:X makes it possible to hear sound not only from horizontal directions, but also from varying heights.

- **Press the**  $\bigcirc$  **(power) key on the remote control to turn on the unit.**
- **2 Press the SURROUND key on the remote control to switch to 3D surround playback; the SURROUND indicator will glow blue.**

The unit switches between 3D surround playback and surround playback each time the SURROUND key is pressed.

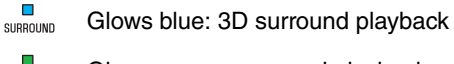

Glows green: surround playback SURROUND

The input source will be played with 3D surround sound. See "Operations" in the Owner's Manual for more information.

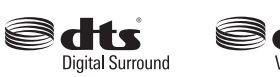

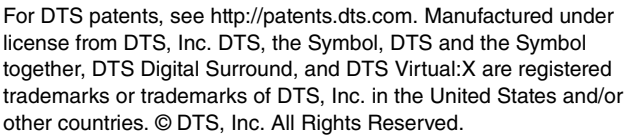

### <span id="page-5-0"></span>**Troubleshooting**

If the firmware update fails, the indicators will flash as illustrated below. Confirm the problem and try updating the firmware again.

#### **Flashing (red) indicator**

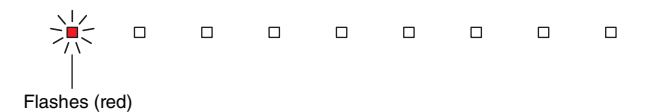

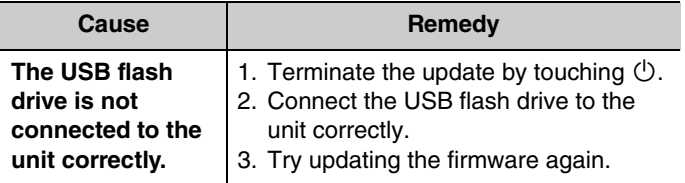

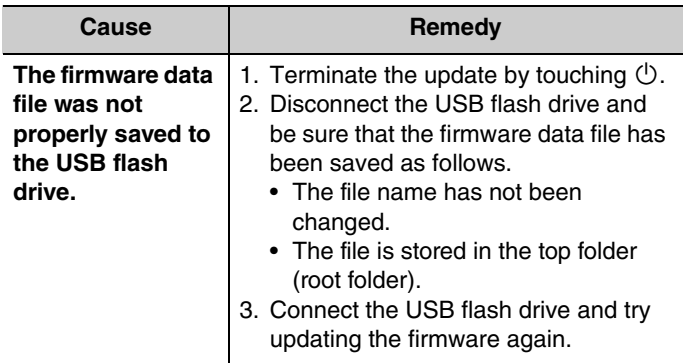

#### <span id="page-6-0"></span>**Flashing (red and green) indicators**

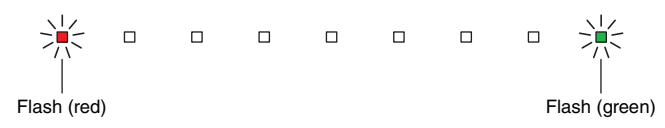

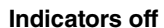

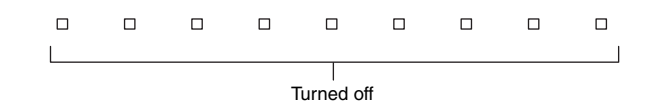

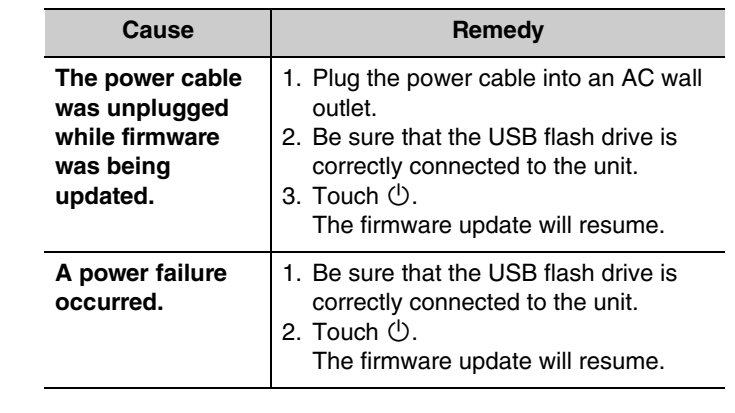

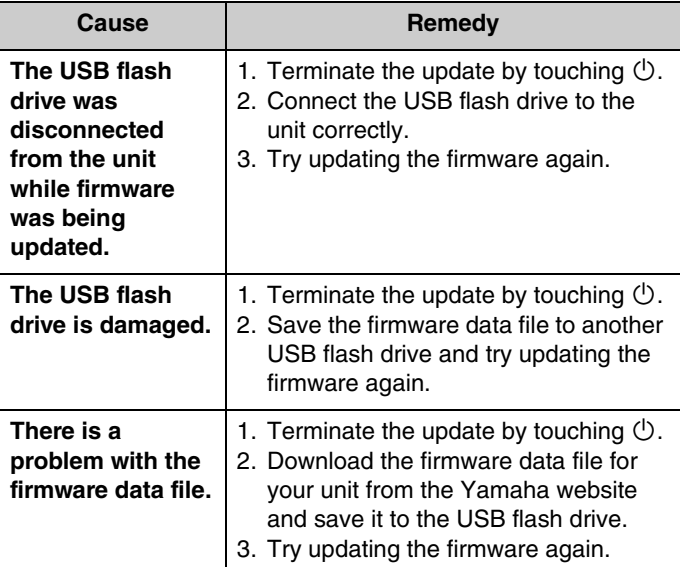